### New & Improved Linked Table Manager

#### New Features with side by side comparison

Window resizeable

Data Sources grouped in Tree structure

Expand and Collapse, all or by source

Ability to Add new link from Manager, custom shows examples

Select – All, by Data Source, by Table

Edit connection strings – and Copy them!

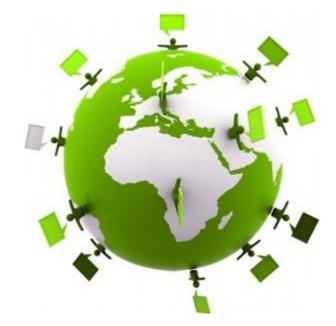

# New & Improved Linked Table Manager

### Intellisense

| Refresh     | Problems in refreshing Popup details Refresh Status                                                                                          |
|-------------|----------------------------------------------------------------------------------------------------|
| Relink      | Table name from Table Data source from Data source Can keep existing or change name Select ID                                                |
| A few kinks | First linked table Add another table to same connection sometimes makes new same named Data Source Add Custom no browse for Data source path |

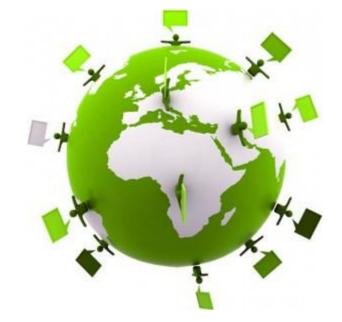

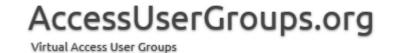

## New & Improved Linked Table Manager

#### **RESOURCES**

Office Support Article

https://support.office.com/en-us/article/manage-linked-tables-1d9346d6-953d-4f85-a9ce-4caec2262797?ui=en-US&rs=en-US&ad=US

The Connection Strings Reference <a href="https://www.connectionstrings.com/">https://www.connectionstrings.com/</a>

Maria Barnes
Barnes Business Solutions, Inc.

mbarnes@BarnesBusinessSolutions.com
630-715-4452
@mbarnesatbbs

Register at <a href="www.BarnesBusinessSolutions.com">www.BarnesBusinessSolutions.com</a> to get an informative newsletter via email each month!

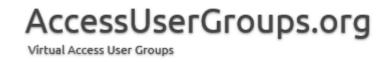

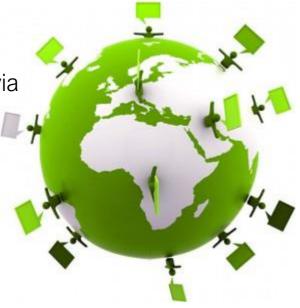